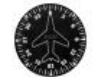

**Esercitazioni al Link Trainer** 

di Massimo Bevilacqua

# **Esercitazione di ambientamento**

# **Utilizzo dell'interfaccia grafica di menù principale:**

- 1. Scegliere a sinistra il menù VOLO LIBERO
- 2. Selezionare l'aereo Cessna 172 SP, aeroporto LIRA, tempo SERENO, orario GIORNO
- 3. Click su "inizia volo"

## **Utilizzo delle visualizzazioni:**

- 1. Se presente rimuovere il menù con il tasto **ALT**
- 2. Riconoscere e passare dalla visualizzazione 2D / 3D con i tasti **F9/F10**
- Passare in 2D e usare la tastiera numerica per osservare la zona 3. su 360°
- 4. Passare in 3D e usare la tastiera numerica per osservare la zona su 360°

NOTARE la differente funzione dei tasti numerici in 2D / 3D

- 5. **Usare la 2D** e premere **W** per vedere i 6 "tagli" del cockpit
- Usare il tasto **S** per la visualizzazione della prima vista esterna e 6. visualizzare aereo e area a 360°
- 7. Usare consecutivamente il tasto S per cambiare tra le tre viste esterne
- 8. Usare il tasto **F12** per vista dall'alto
- 9. Tornare alla vista principale in 2D

#### **Controllo dei comandi di volo liberi ( usare vista esterna S posteriore):**

- 1. verificare corrispondenza volantino alettoni
- 2. verificare corrispondenza volantino elevatore
- 3. verificare corrispondenza pedaliera timone
- 4. verificare corrispondenza comando Flaps

Nota importante per chi a casa non utilizza la pedaliera:

Il controllo e l'uso del timone sarà fortemente compromesso costringendo ad un volo poco realistico ma più facile con le opportune configurazioni di automatismo

### **Fine della simulazione:**

- **Se il motore non è già spento, spegnere il motore** con: 1. - chiusura miscela con la manetta rossa in posizione arretrata (tutto povero)
- **Spegnere utenze elettriche** 2.
	- ( visualizzazione 2D di base con interruttori elettrici visibili)
	- Interruttore **MASTER OFF** osservare effetto sugli strumenti
	- Girare chiavetta **magneti su OFF**
	- Preme il tasto **ESC** ed terminare il volo.

Una iniziativa didattica per il laboratorio di navigazione aerea - coperta da diritti d'autore click qui per curriculum dell'autore e contatti via e-mail

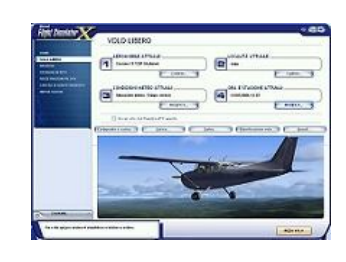

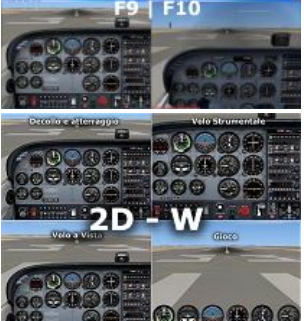

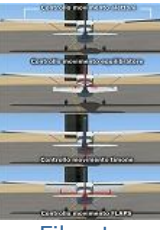

Filmato

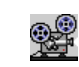

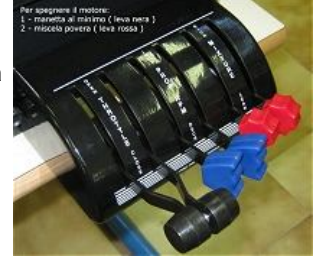

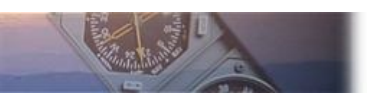